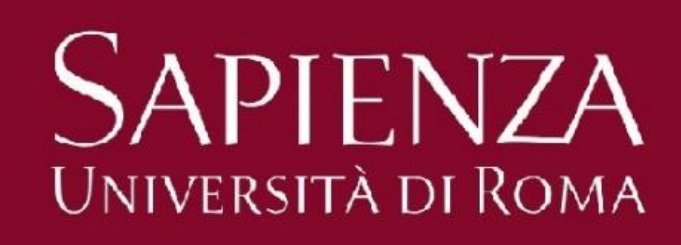

**Description** of the graphical user interface

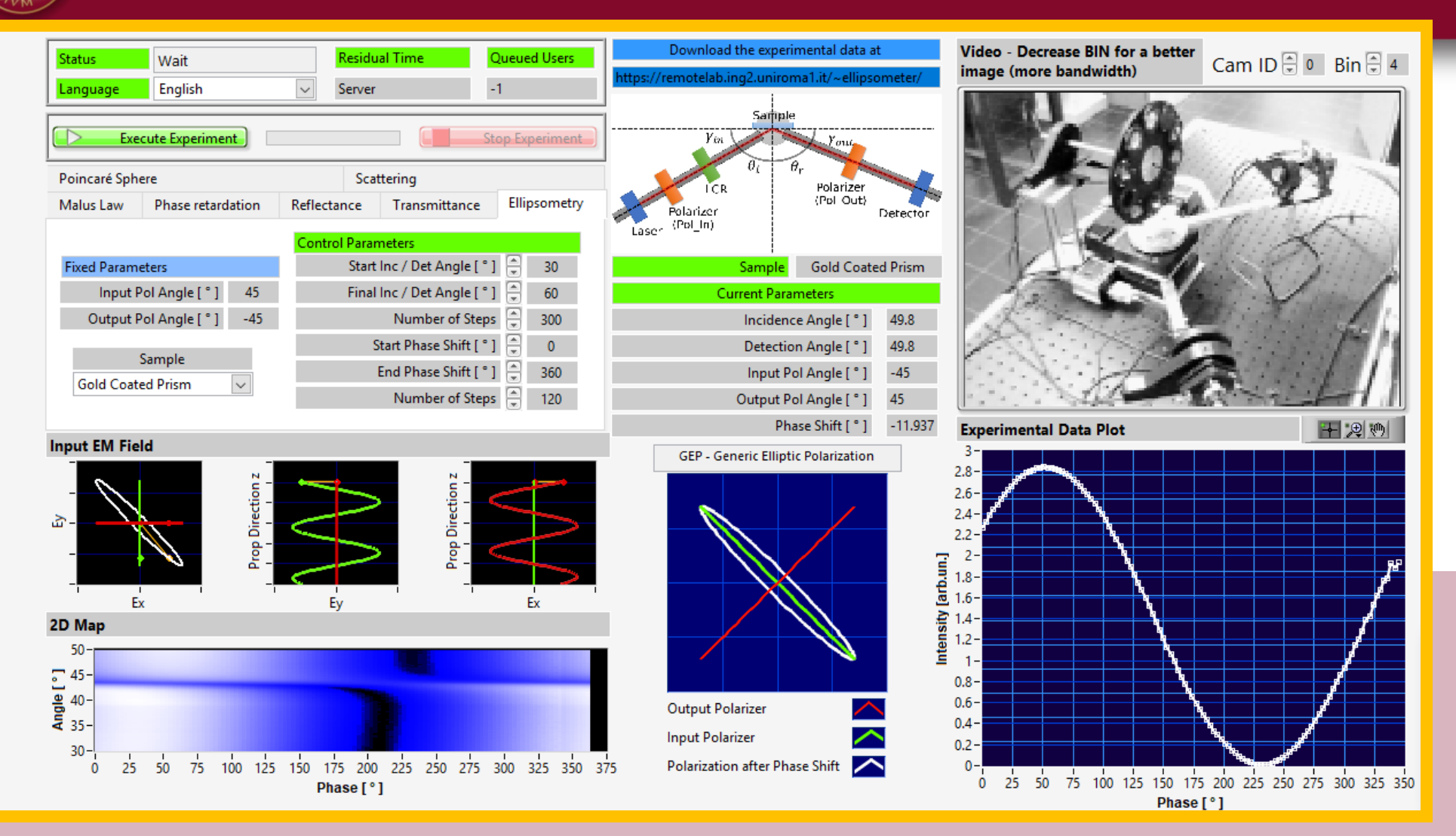

• The GUI panel is characterized by several different windows dedicated to the control of the remote ellipsometer and to data flow

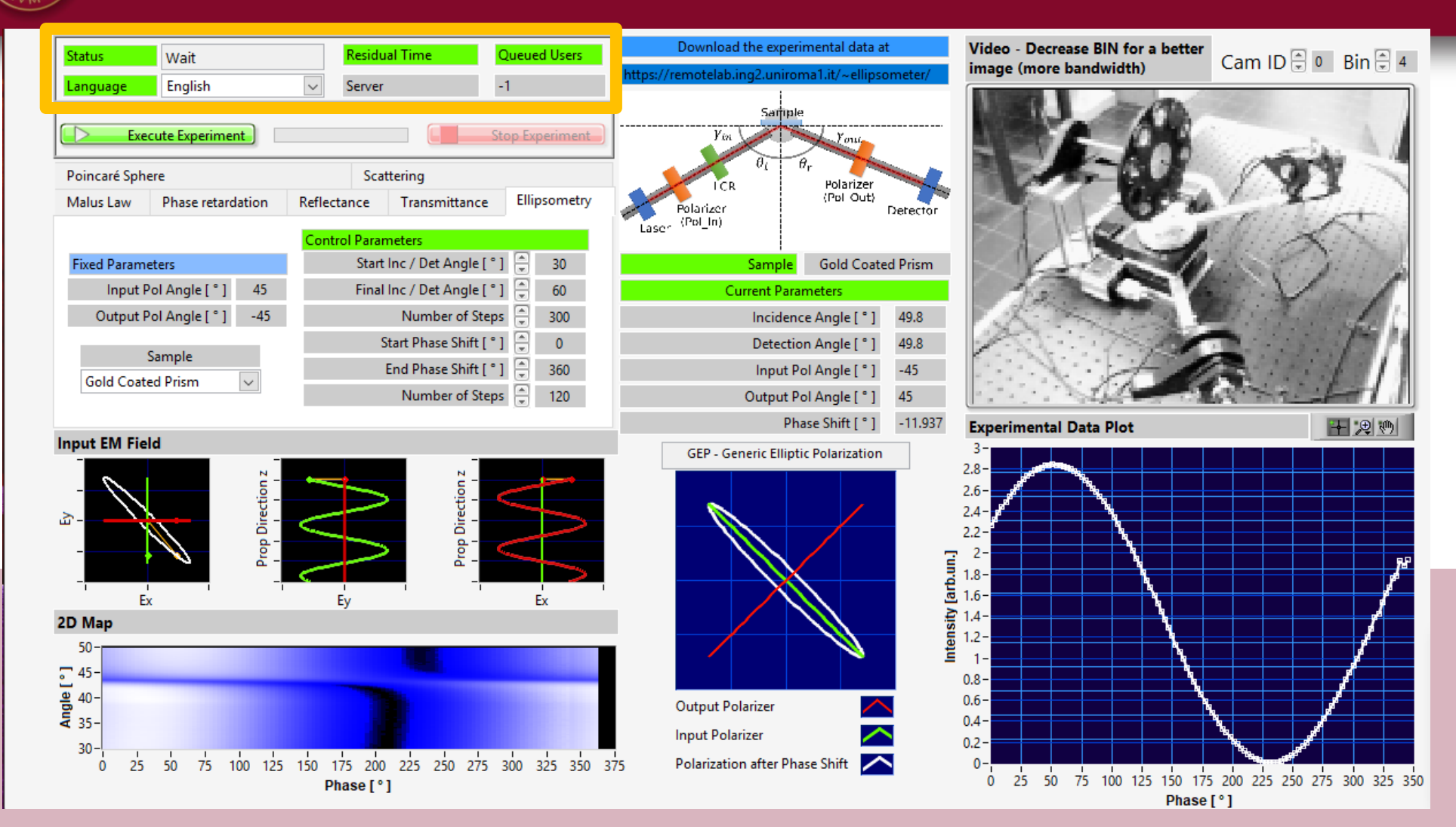

**Status Window** Displays the status, the residual time available, the number of users queuing and permits to chose the language

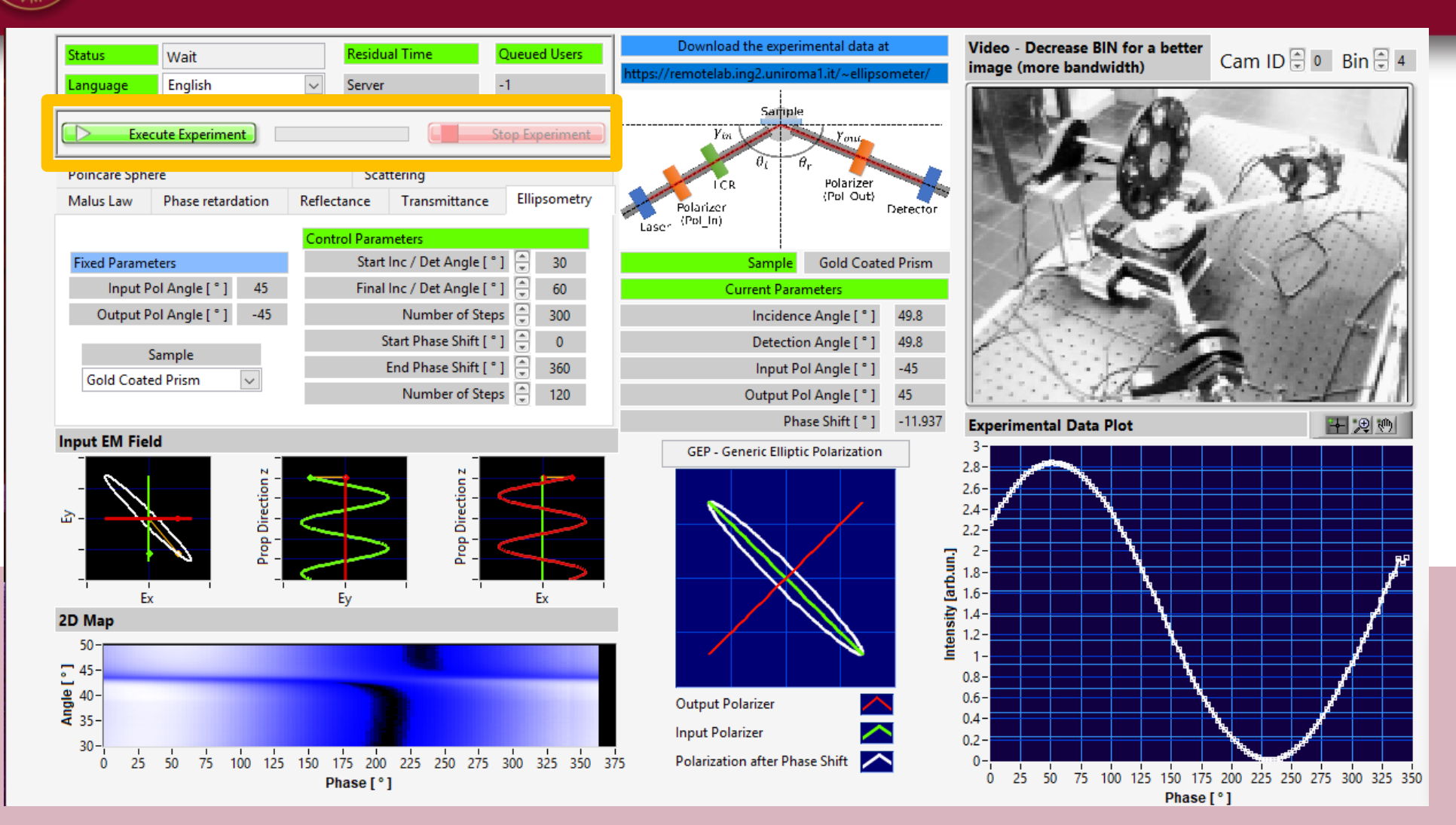

**Execute Window** Permits to launch and stop the measurement and displays a progression percentage bar

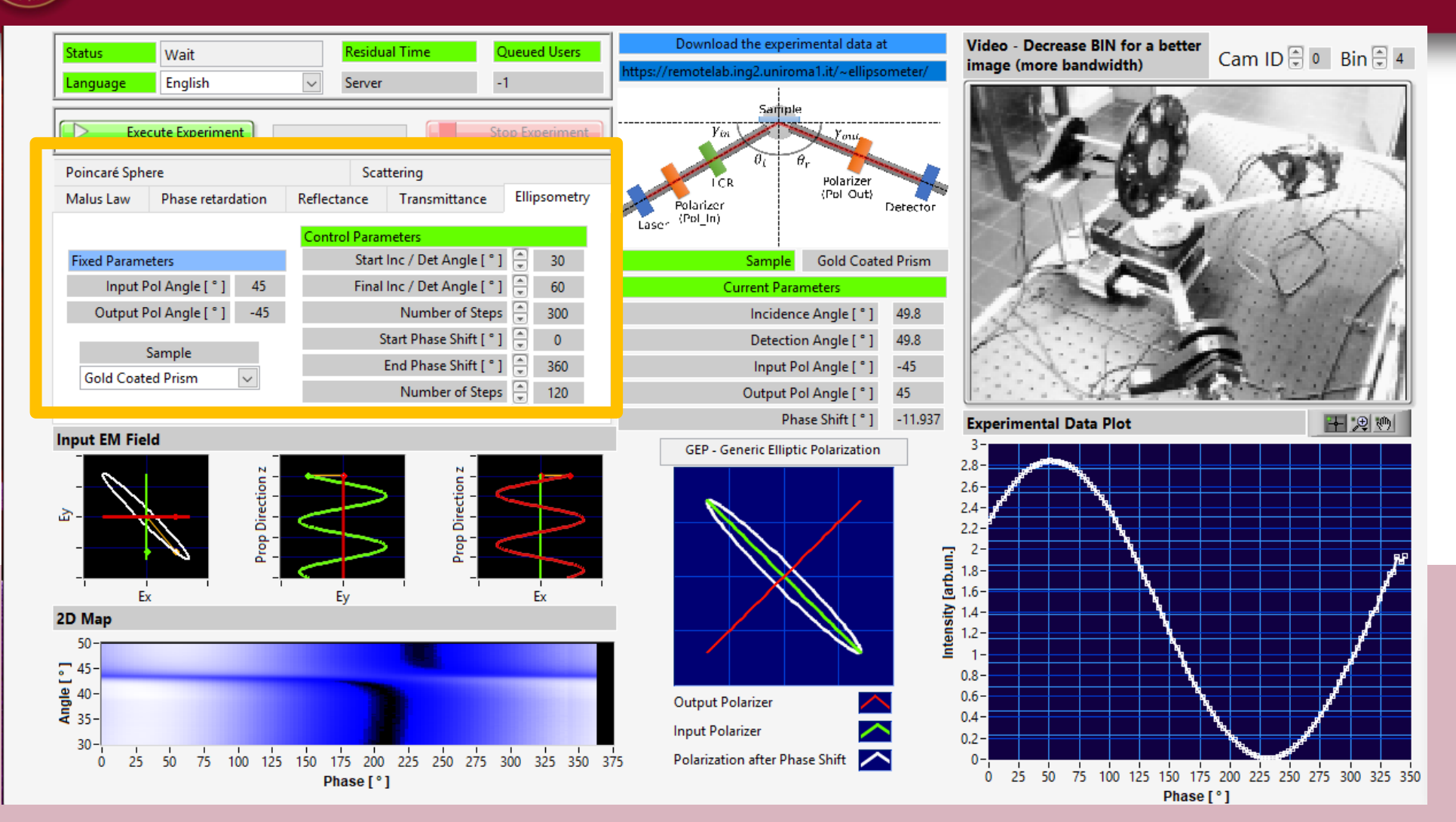

**Operation Mode Window** Permits to chose a specific operation mode and to input values of the parameters that can be controlled by the user

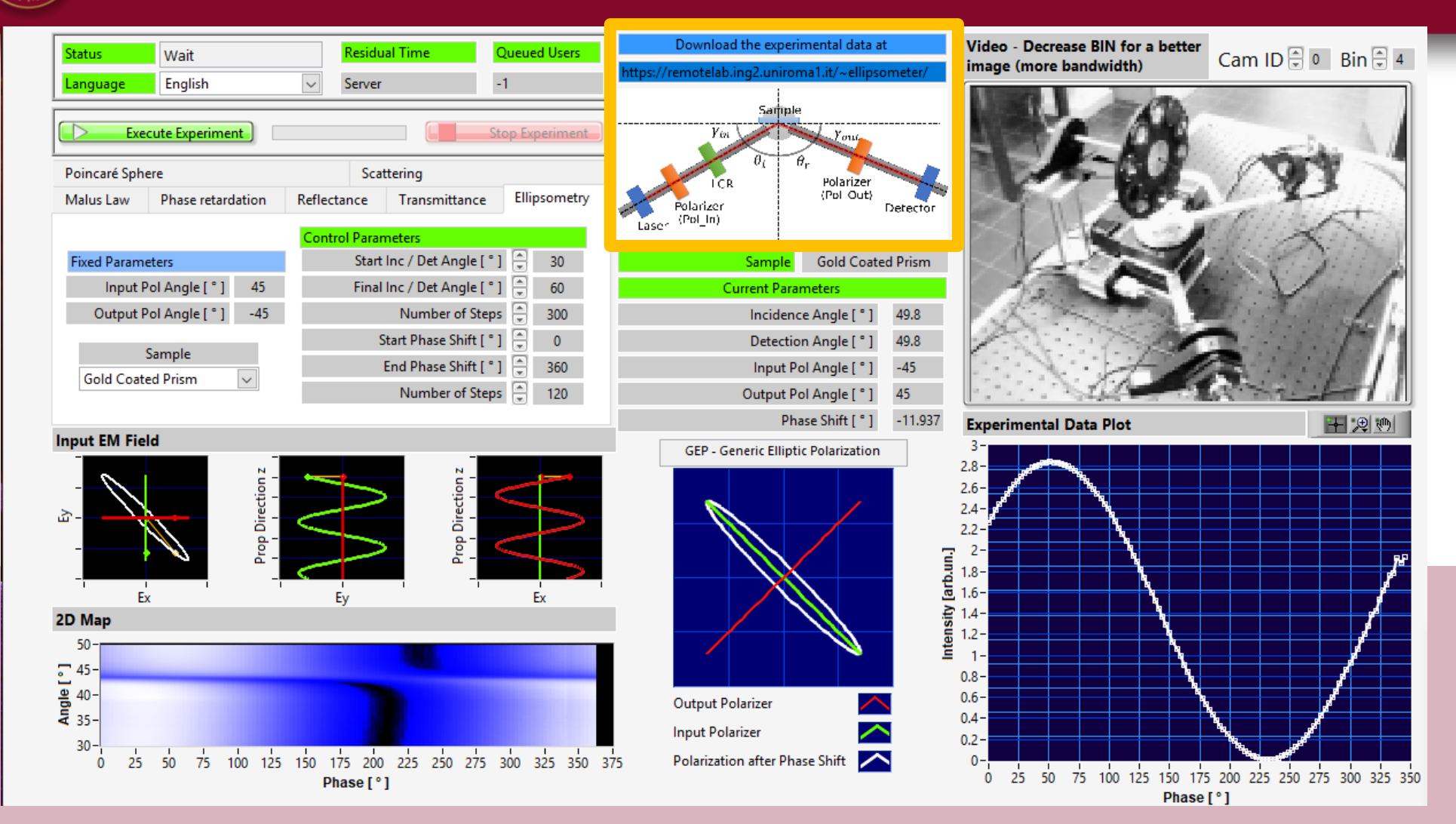

**Setup Window** Sketch of the optical layout and address of the remote directory where data can be downloaded by ftp by the user

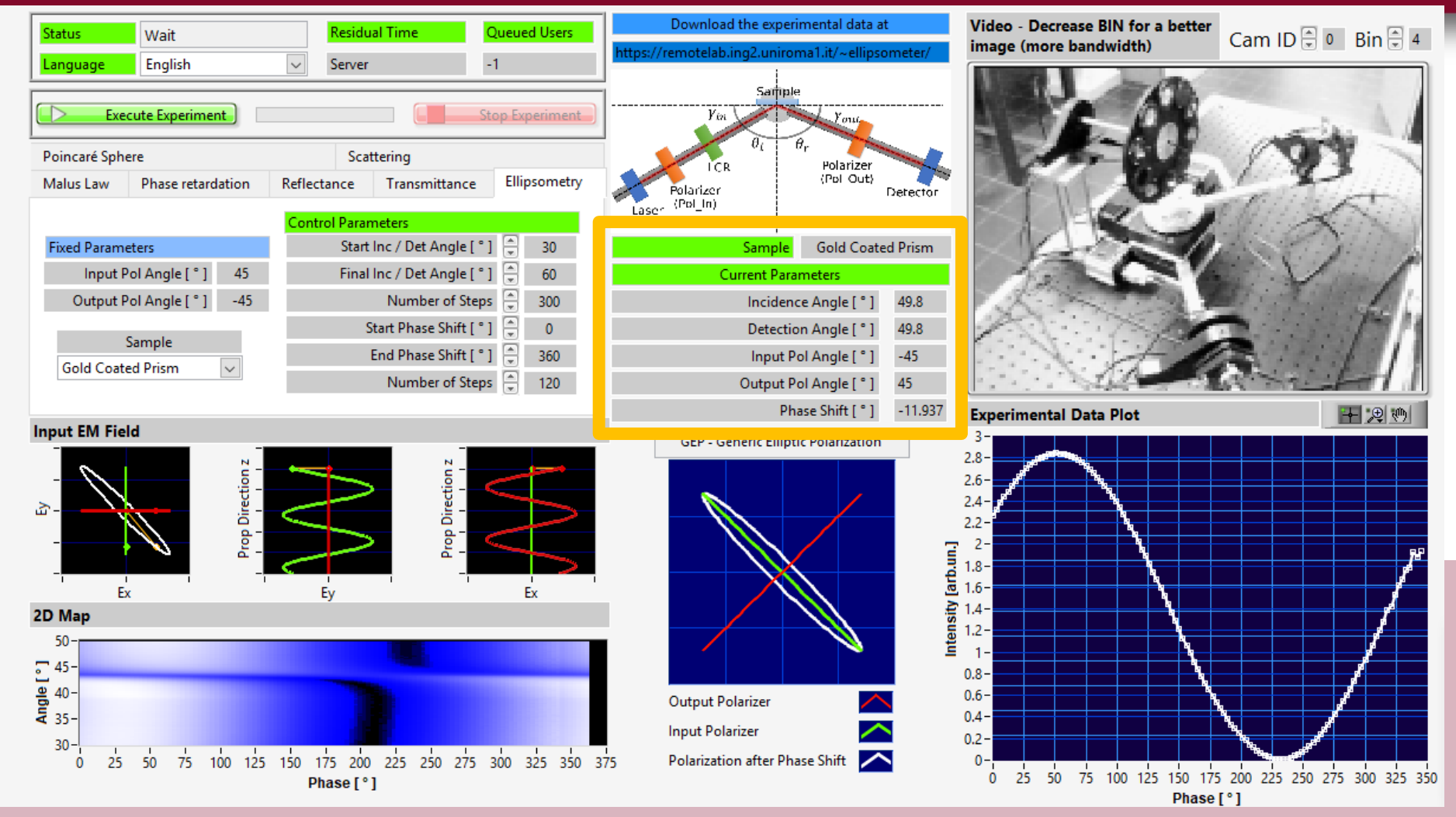

**Parameters Window** Shows the values of the control parameters during a measurement

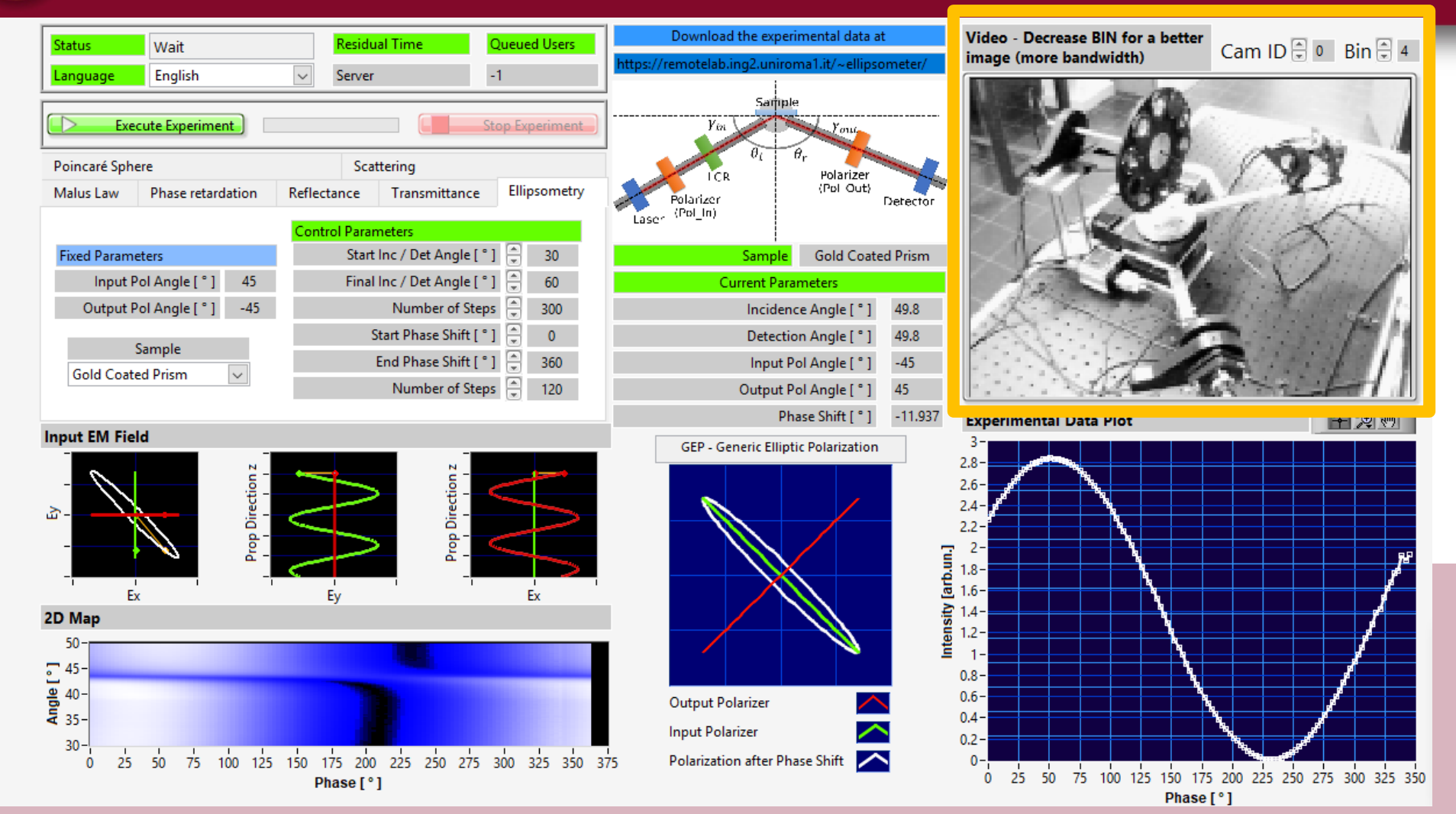

**Camera Window** Shows the real time conditions of the remote ellipsometer and permit to change binning to face bandwidth limitations

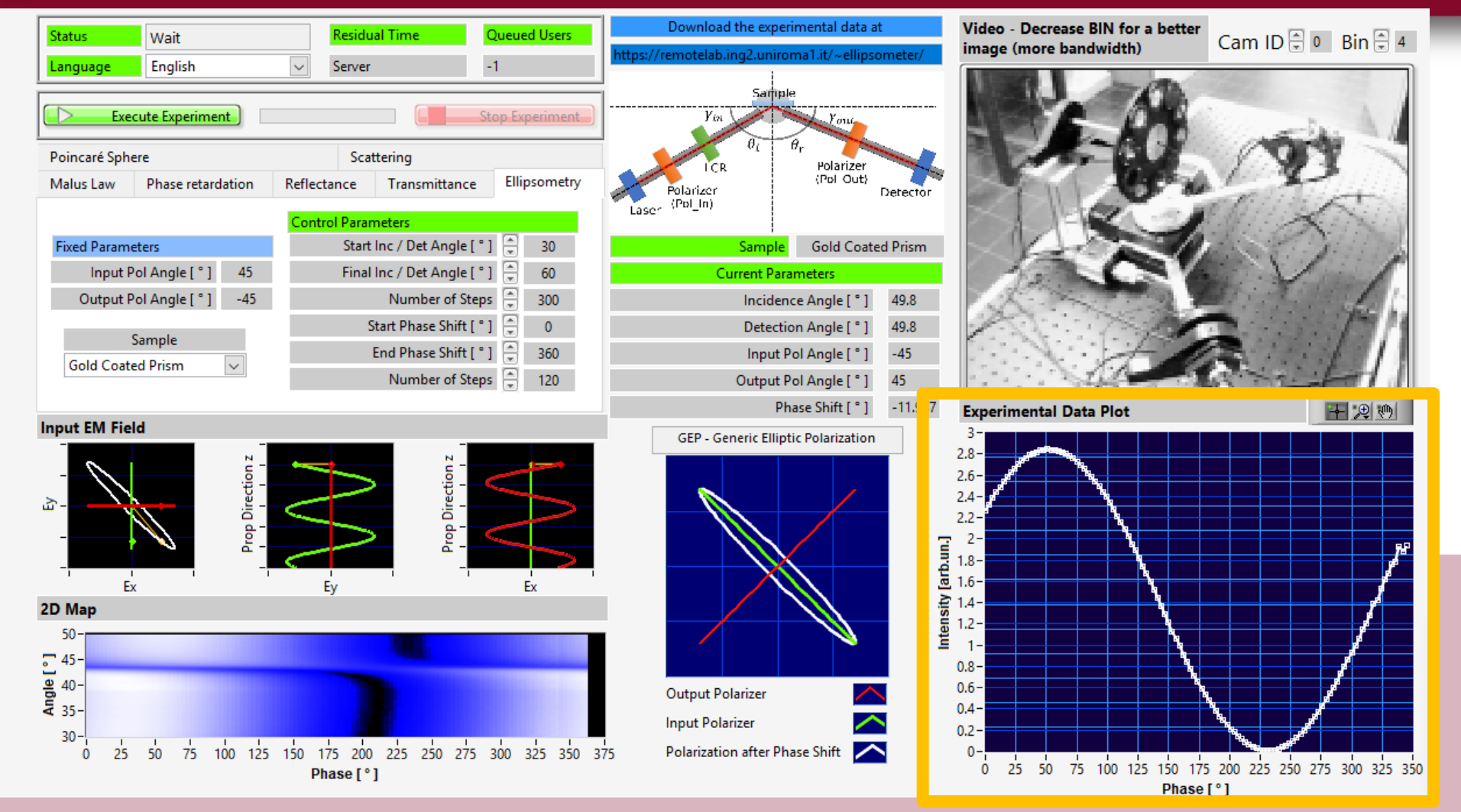

**Plot Window** Shows the real time plot of the experimental measurement in the operation mode chosen by the user

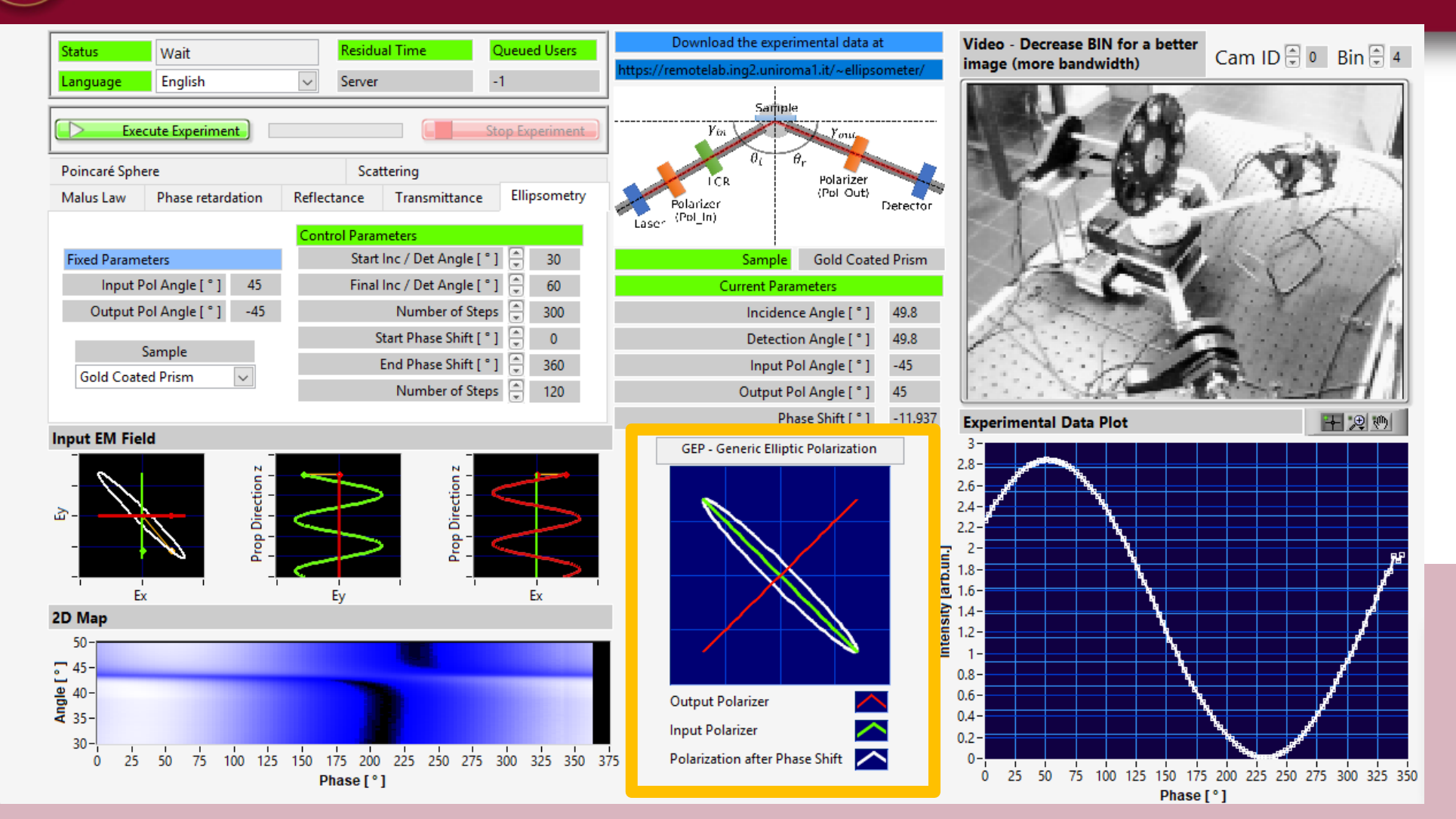

**Polarization Window** Shows the real time polarization state after the input polarizer, after the LCR cell and after the analyzer

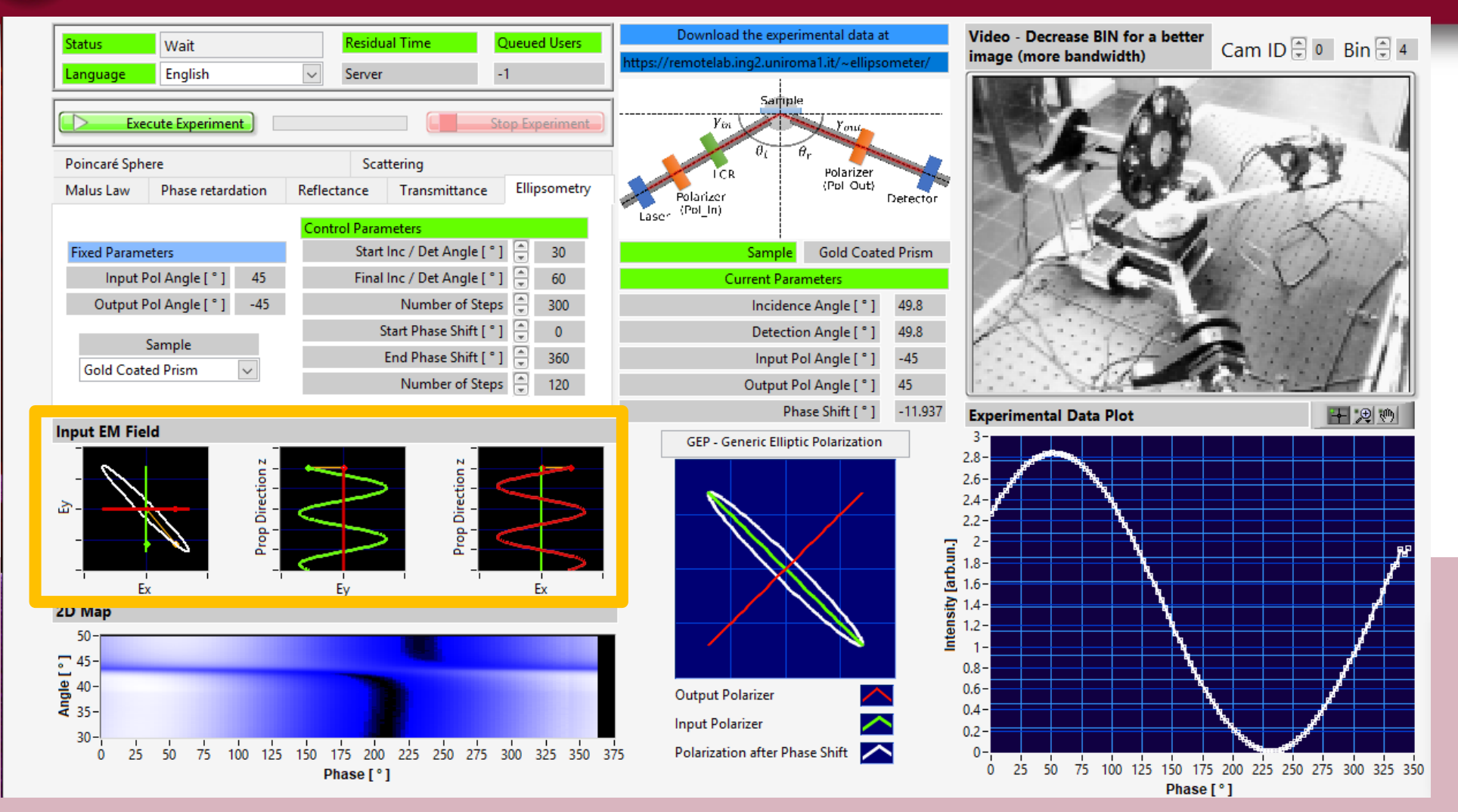

**Fields Window** Shows a simulation of the electromagnetic field illuminating the sample (after the LCR cell)

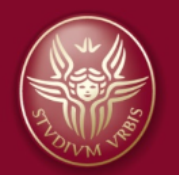

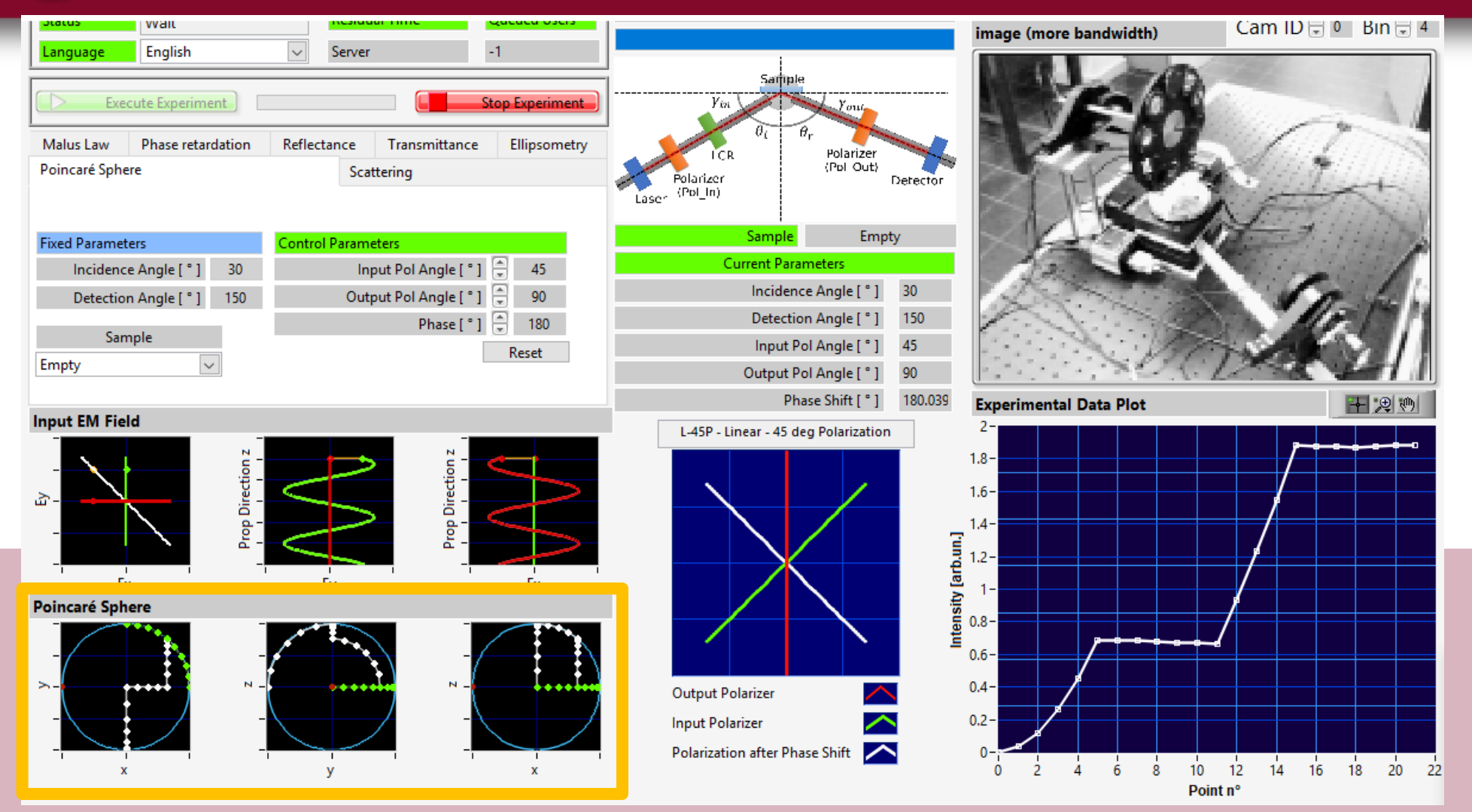

**Poncaré Window** Shows projections of the Poincaré sphere and the state after the input polarizer, after the LCR cell and after the analyzer

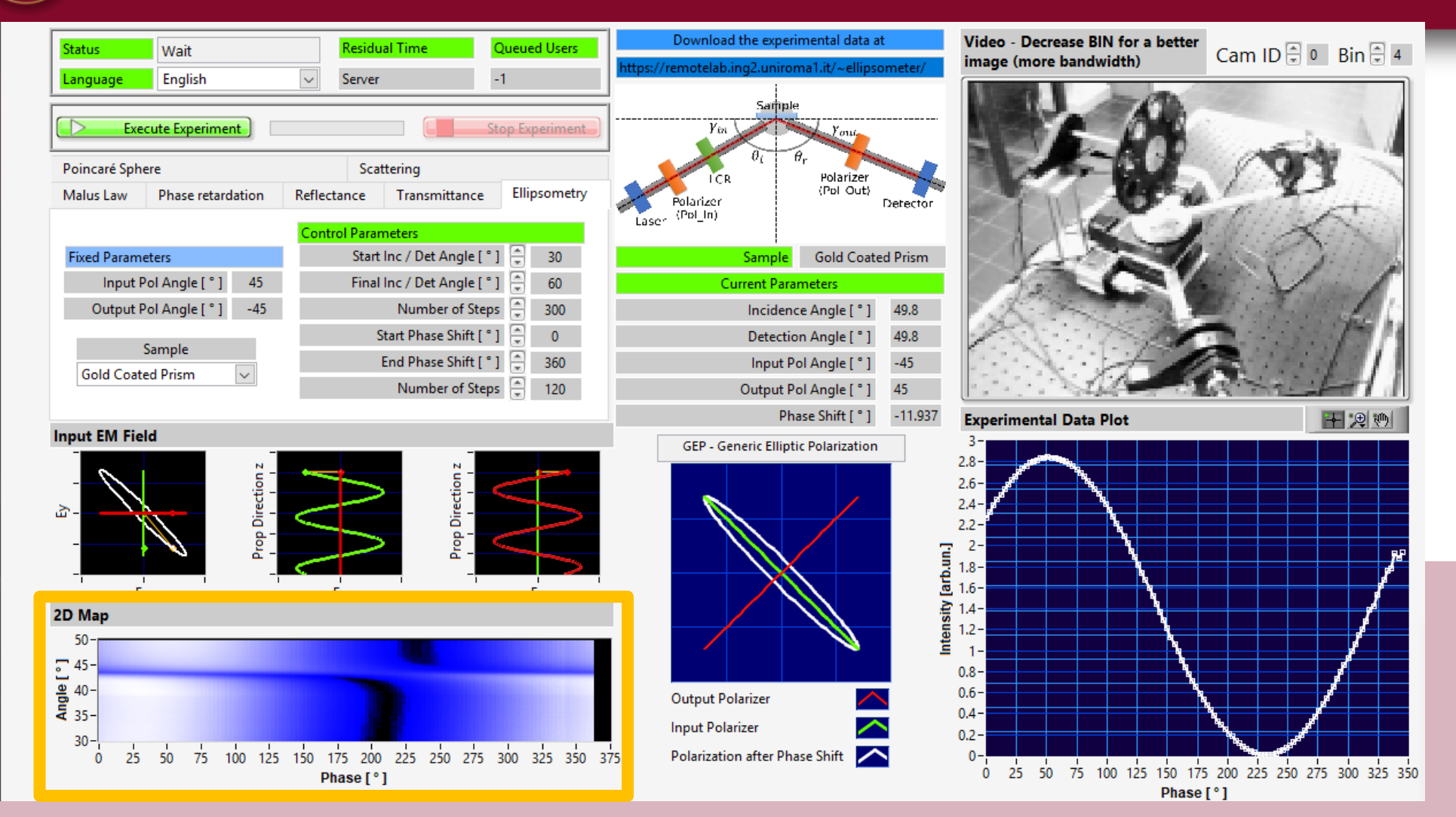

**Map Window** Shows a map of the experimental values for those experiments in which two control parameters are changed